## **Anleitung Registrierung Bookandplay**

1. www.bookandplay.de aufrufen

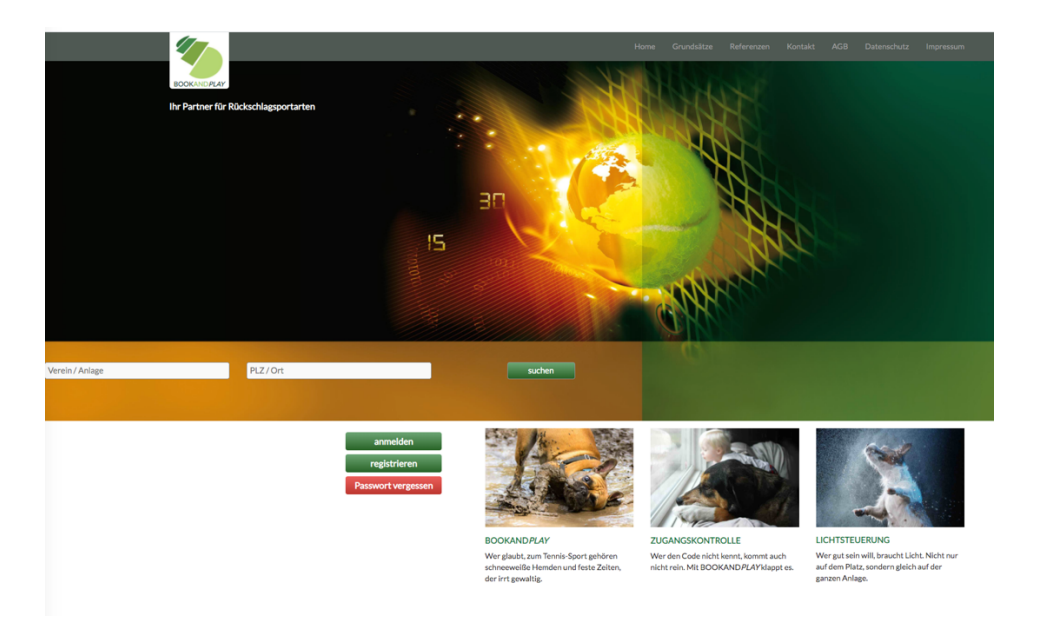

## 2. "registrieren"

Bitte alle notwendigen Informationen in die Pflichtfelder einfügen und auf "kostenlos registrieren" klicken. Sobald die einmalige Registrierung freigegeben worden ist (max. 48h später), können Platzbuchungen ab sofort über den angegebenen Benutzernamen und Passwort vorgenommen werden.

## Willkommen bei BOOKANDPLAY

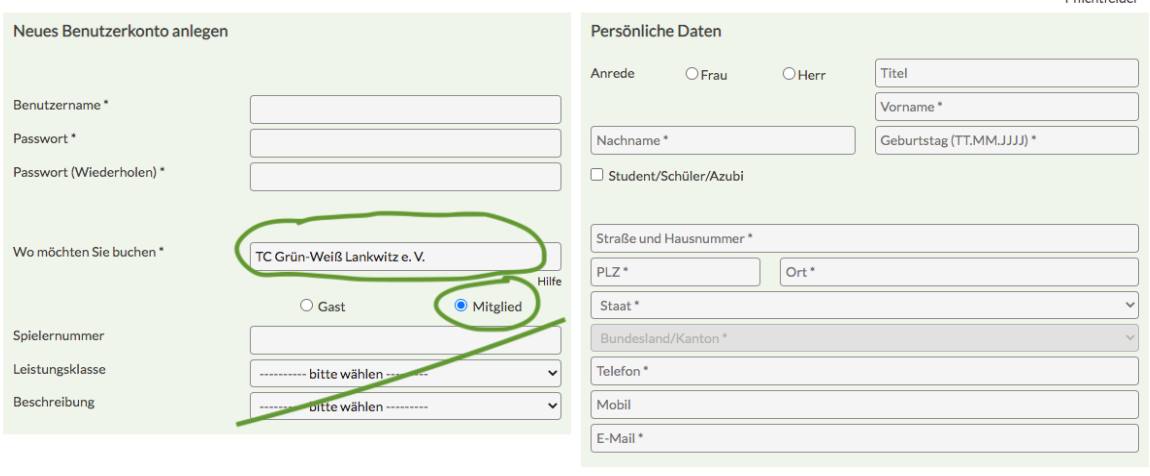

 $\triangleright$  Kostenlos registrieren!

\* Dflightfolder